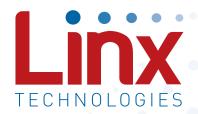

# R4 Series GPS Receiver Module Data Guide

Wireless made simple®

Warning: Some customers may want Linx radio frequency ("RF") products to control machinery or devices remotely, including machinery or devices that can cause death, bodily injuries, and/or property damage if improperly or inadvertently triggered, particularly in industrial settings or other applications implicating life-safety concerns ("Life and Property Safety Situations").

NO OEM LINX REMOTE CONTROL OR FUNCTION MODULE SHOULD EVER BE USED IN LIFE AND PROPERTY SAFETY SITUATIONS. No OEM Linx Remote Control or Function Module should be modified for Life and Property Safety Situations. Such modification cannot provide sufficient safety and will void the product's regulatory certification and warranty.

Customers may use our (non-Function) Modules, Antenna and Connectors as part of other systems in Life Safety Situations, but only with necessary and industry appropriate redundancies and in compliance with applicable safety standards, including without limitation, ANSI and NFPA standards. It is solely the responsibility of any Linx customer who uses one or more of these products to incorporate appropriate redundancies and safety standards for the Life and Property Safety Situation application.

Do not use this or any Linx product to trigger an action directly from the data line or RSSI lines without a protocol or encoder/decoder to validate the data. Without validation, any signal from another unrelated transmitter in the environment received by the module could inadvertently trigger the action.

All RF products are susceptible to RF interference that can prevent communication. RF products without frequency agility or hopping implemented are more subject to interference. This module does not have a frequency hopping protocol built in.

Do not use any Linx product over the limits in this data guide. Excessive voltage or extended operation at the maximum voltage could cause product failure. Exceeding the reflow temperature profile could cause product failure which is not immediately evident.

<u>Do not make any physical or electrical modifications to any Linx</u> <u>product.</u> This will void the warranty and regulatory and UL certifications and may cause product failure which is not immediately evident.

# 29 Automated Assembly

31 Resources

Warning: This product incorporates numerous static-sensitive components. Always wear an ESD wrist strap and observe proper ESD handling procedures when working with this device. Failure to observe this precaution may result in module damage or failure.

# **Ordering Information**

| Ordering Information                                                                                                  |  |  |  |  |  |
|----------------------------------------------------------------------------------------------------|--|--|--|--|--|
| Part Number Description                                                                                               |  |  |  |  |  |
| RXM-GPS-R4-x R4 Series GPS Receiver Module                                                                            |  |  |  |  |  |
| MDEV-GPS-R4 R4 Series GPS Receiver Master Development System                                                          |  |  |  |  |  |
| EVM-GPS-R4 R4 Series GPS Receiver Evaluation Module                                                                   |  |  |  |  |  |
| x = "T" for Tape and Reel, "B" for Bulk Reels are 1,000 pieces Quantities less than 1,000 pieces are supplied in bulk |  |  |  |  |  |

Figure 2: Ordering Information

# **Absolute Maximum Ratings**

| Absolute Maximum Ratings       |      |                       |     |     |
|--------------------------------|------|-----------------------|-----|-----|
| Supply Voltage V <sub>CC</sub> |      | +4.3                  |     |     |
| Input Battery Backup Voltage   |      | +7                    | .0  | VDC |
| Operating Temperature          | -40  | to                    | +85 | °C  |
| Storage Temperature            | -40  | -40 to +85            |     | °C  |
| Soldering Temperature          | +225 | +225°C for 10 seconds |     |     |

Exceeding any of the limits of this section may lead to permanent damage to the device. Furthermore, extended operation at these maximum ratings may reduce the life of this device.

Figure 3: Absolute Maximum Ratings

# **Electrical Specifications**

| R4 Series GPS Receiver | Specificat       | tions |      |      |       |       |
|------------------------|------------------|-------|------|------|-------|-------|
| Parameter              | Symbol           | Min.  | Тур. | Max. | Units | Notes |
| Power Supply           |                  |       |      |      |       |       |
| Operating Voltage      | V <sub>cc</sub>  | 3.0   | 3.3  | 3.6  | VDC   |       |
| Supply Current         | I <sub>cc</sub>  |       |      |      |       |       |
| Peak                   |                  |       |      | 122  | mA    | 1     |
| Acquisition            |                  |       | 56   |      | mA    | 1     |
| Tracking               |                  |       | 33   |      | mA    | 1     |
| Hibernate              |                  |       | 0.43 |      | mA    | 1     |
| Backup Battery Voltage | V <sub>BAT</sub> | 2.0   |      | 6.0  | VDC   |       |
| Backup Battery Current | I <sub>BAT</sub> |       | 660  | 830  | μΑ    | 2     |
| VOUT Output Voltage    | V <sub>OUT</sub> |       | VCC  |      |       | 3     |
| Output Low Voltage     | V <sub>OL</sub>  |       |      | 0.4  | VDC   |       |

# Pin Assignments

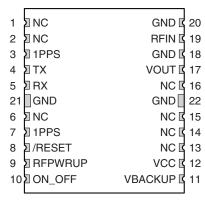

Figure 5: R4 Series GPS Receiver Pinout (Top View)

# **Pin Descriptions**

| Pin Description            | ns      |     |                                                                                                    |
|----------------------------|---------|-----|----------------------------------------------------------------------------------------------------|
| Pin Number                 | Name    | I/O | Description                                                                                                 |
| 1, 2, 6, 13,<br>14, 15, 16 | NC      | _   | No electrical connection.                                                                                   |
| 3, 7                       | 1PPS    | 0   | 1 Pulse Per Second. 1.8V level.                                                                             |
| 4                          | TX      | 0   | Serial output (default NMEA)                                                                                |
| 5                          | RX      | 1   | Serial input (default NMEA)                                                                                 |
| 8                          | /RESET  | I   | Reset input, active low. The module has an internal power-on reset circuit so this pin can be left floating |
| 9                          | RFPWRUP | 0   | Power State Indicator. 1.8V level.                                                                          |
| 10                         | ON_OFF  | I   | Power Control Pin. If this pin is not used, leave it floating.                                              |
| 11                         | VBACKUP | Р   | Backup battery supply voltage. This line must be powered to enable the module.                              |
| 12                         | VCC     | Р   | Supply Voltage                                                                                              |
| 18, 20, 21, 22             | GND     | Р   | Ground                                                                                                    |
| 17                         | VOUT    | 0   | VCC voltage to supply an active antenna.                                                                    |
| 19                         | RFIN    | I   | GPS RF signal input                                                                                         |

Figure 6: R4 Series GPS Receiver Pin Descriptions

### Time To First Fix (TTFF)

TTFF is often broken down into three parts:

Cold: A cold start is when the receiver has no accurate knowledge of its position or time. This happens when the receiver's internal Real Time Clock (RTC) has not been running or it has no valid ephemeris or almanac data. In a cold start, the receiver takes 35 to 40 seconds to acquire its position.

Warm or Normal: A typical warm start is when the receiver has valid almanac and time data and has not significantly moved since its last valid position calculation. This happens when the receiver has been shut down for more than 2 hours, but still has its last position, time, and almanac saved in memory, and its RTC has been running. The receiver can predict the location of the current visible satellites and its location; however, it needs to wait for an ephemeris broadcast (every 30 seconds) before it can accurately calculate its position.

Hot or Standby: A hot start is when the receiver has valid ephemeris, time, and almanac data. This happens when the receiver has been shut down for less than 2 hours and has the necessary data stored in memory with the RTC running. In a hot start, the receiver takes 1 second to acquire its position. The time to calculate a fix in this state is sometimes referred to as Time to Subsequent Fix or TTSF.

# **Module Description**

The R4 Series GPS Receiver module is based on the SiRFstarIV chipset, which consumes less power than competitive products while providing exceptional performance even in dense foliage and urban canyons. No external RF components are needed other than an antenna. The simple serial interface and industry standard NMEA protocol make integration of the R4 Series receiver into an end product extremely straightforward.

The module's high-performance RF architecture allows it to receive GPS signals that are as low as –160dBm. The R4 Series can track up to 48 satellites at the same time. Once locked onto the visible satellites, the receiver calculates the range to the satellites and determines its position and the precise time. It then outputs the data through a standard serial port using several standard NMEA protocol formats.

The GPS core handles all of the necessary initialization, tracking, and calculations autonomously, so no programming is required. The RF section is optimized for low level signals, and requires no production tuning.

### **Antenna Considerations**

The R4 Series module is designed to utilize a wide variety of external antennas. The module has a regulated power output which simplifies the use of GPS antenna styles which require external power. This allows the designer great flexibility, but care must be taken in antenna selection to ensure optimum performance. For example, a handheld device may be used in many varying orientations so an antenna element with a wide and uniform pattern may yield better overall performance than an antenna element with high gain and a correspondingly narrower beam. Conversely, an antenna mounted in a fixed and predictable manner may benefit from pattern and gain characteristics suited to that application. Evaluating multiple antenna solutions in real-world situations is a good way to rapidly assess which will best meet the needs of your application.

For GPS, the antenna should have good right hand circular polarization characteristics (RHCP) to match the polarization of the GPS signals. Ceramic patches are the most commonly used style of antenna, but there are many different shapes, sizes and styles of antennas available. Regardless of the construction, they will generally be either passive or active types. Passive antennas are simply an antenna tuned to the correct frequency. Active antennas add a Low Noise Amplifier (LNA) after the antenna and before the module to amplify the weak GPS satellite signals.

For active antennas, a 300 ohm ferrite bead can be used to connect the VOUT line to the RFIN line. This bead prevents the RF from getting into the power supply, but allows the DC voltage onto the RF trace to feed into the antenna. A series capacitor inside the module prevents this DC voltage from affecting the bias on the module's internal LNA. The VOUT line is connected to the VCC line, so the voltage is the module supply voltage and the current sourcing depends on the module's power supply.

Maintaining a 50 ohm path between the module and antenna is critical. Errors in layout can significantly impact the module's performance. Please review the layout guidelines elsewhere in this guide carefully to become more familiar with these considerations.

### Slow Start Time

The most critical factors in start time are current ephemeris data, signal strength and sky view. The ephemeris data describes the path of each satellite as they orbit the earth. This is used to calculate the position of a satellite at a particular time. This data is only usable for a short period of time, so if it has been more than a few hours since the last fix or if the location has significantly changed (a few hundred miles), then the receiver may need to wait for a new ephemeris transmission before a position can be calculated. The GPS satellites transmit the ephemeris data every 30 seconds. Transmissions with a low signal strength may not be received correctly or be corrupted by ambient noise. The view of the sky is important because the more satellites the receiver can see, the faster the fix and the more accurate the position will be when the fix is obtained.

If the receiver is in a very poor location, such as inside a building, urban canyon, or dense foliage, then the time to first fix can be slowed. In very poor locations with poor signal strength and a limited view of the sky with outdated ephemeris data, this could be on the order of several minutes. In the worst cases, the receiver may need to receive almanac data, which describes the health and course data for every satellite in the constellation. This data is transmitted every 15 minutes. If a lock is taking a long time, try to find a location with a better view of the sky and fewer obstructions. Once locked, it is easier for the receiver to maintain the position fix.

### **Protocols**

Linx GPS modules use the SiRFstar IV chipset. This chipset allows two protocols to be used, NMEA-0183 and SiRF Binary. Switching between the two is handled using a single serial command. The NMEA protocol uses ASCII characters for the input and output messages and provides the most common features of GPS development in a small command set. The SiRF Binary protocol uses BYTE data types and allows more detailed control over the GPS receiver and its functionality using a much larger command set. Although both protocols have selectable baud rates, it's recommended that SiRF Binary use 115,200bps. For a detailed description of the SiRF Binary protocol, see the SiRF Binary Protocol Reference Manual, available from SiRF Technology, Inc.

Note: Although SiRF Binary protocol may be used with the module, Linx only offers tech support for the NMEA protocol.

### NMEA Output Messages

The following sections outline the data structures of the various NMEA messages that are supported by the module. By default, the commands are at 9,600bps, 8 data bits, 1 start bit, 2 stop bits, and no parity.

### GGA – Global Positioning System Fixed Data

Figure 8 contains the values for the following example: \$GPGGA,053740.000,2503.6319,N,12136.0099,E,1,08,1.1,63.8,M,15.2,M,,0000\*64

| Global Positioning S   | System Fixed [ | Data Exam | ple                               |
|------------------------|----------------|-----------|-----------------------------------|
| Name                   | Example        | Units     | Description                       |
| Message ID             | \$GPGGA        |           | GGA protocol header               |
| UTC Time               | 053740.000     |           | hhmmss.sss                        |
| Latitude               | 2503.6319      |           | ddmm.mmmm                         |
| N/S Indicator          | N              |           | N=north or S=south                |
| Longitude              | 12136.0099     |           | dddmm.mmmm                        |
| E/W Indicator          | Е              |           | E=east or W=west                  |
| Position Fix Indicator | 1              |           | See Figure 9                      |
| Satellites Used        | 08             |           | Range 0 to 12.                    |
| HDOP                   | 1.1            |           | Horizontal Dilution of Precision  |
| MSL Altitude           | 63.8           | meters    |                                   |
| Units                  | М              | meters    |                                   |
| Geoid Separation       | 15.2           | meters    |                                   |
| Units                  | М              | meters    |                                   |
| Age of Diff. Corr.     |                | second    | Null fields when DGPS is not used |
| Diff. Ref. Station     | 0000           |           |                                   |
| Checksum               | *64            |           |                                   |
| <cr> <lf></lf></cr>    |                |           | End of message termination        |

Figure 8: Global Positioning System Fixed Data Example

| Value     Description       0     Fix not available or invalid       1     GPS SPS Mode, fix valid       2     Differential GPS, SPS Mode, fix valid       3–5     Not supported | Position Ind | Position Indicator Values             |  |  |  |  |
|----------------------------------------------------------------------------------------------------|--------------|---------------------------------------|--|--|--|--|
| 1 GPS SPS Mode, fix valid 2 Differential GPS, SPS Mode, fix valid                                                                                                    | Value        | Description                           |  |  |  |  |
| 2 Differential GPS, SPS Mode, fix valid                                                                                                    | 0            | Fix not available or invalid          |  |  |  |  |
|                                                                                                    | 1            | GPS SPS Mode, fix valid               |  |  |  |  |
| 3–5 Not supported                                                                                                    | 2            | Differential GPS, SPS Mode, fix valid |  |  |  |  |
|                                                                                                    | 3–5          | Not supported                         |  |  |  |  |
| 6 Dead Reckoning Mode, fix valid                                                                                                    | 6            | Dead Reckoning Mode, fix valid        |  |  |  |  |

Figure 9: Position Indicator Values

| Mode 1 Values |                                                   |  |  |  |
|---------------|---------------------------------------------------|--|--|--|
| Value         | Description                                       |  |  |  |
| М             | Manual – forced to operate in 2D or 3D mode       |  |  |  |
| А             | Automatic – allowed to automatically switch 2D/3D |  |  |  |

Figure 12: Mode 1 Values

### GSV - GPS Satellites in View

Figure 13 contains the values for the following example:

\$GPGSV,3,1,12,28,81,285,42,24,67,302,46,31,54,354,,20,51,077,46\*73 \$GPGSV,3,2,12,17,41,328,45,07,32,315,45,04,31,250,40,11,25,046,41\*75 \$GPGSV,3,3,12,08,22,214,38,27,08,190,16,19,05,092,33,23,04,127,\*7B

| GPS Satellites in Vie                 | ew Example |         |                                                    |
|---------------------------------------|------------|---------|----------------------------------------------------|
| Name                                  | Example    | Units   | Description                                        |
| Message ID                            | \$GPGSV    |         | GSV protocol header                                |
| Total number of messages <sup>1</sup> | 3          |         | Range 1 to 3                                       |
| Message number <sup>1</sup>           | 1          |         | Range 1 to 3                                       |
| Satellites in view                    | 12         |         |                                                    |
| Satellite ID                          | 28         |         | Channel 1 (Range 01 to 196)                        |
| Elevation                             | 81         | degrees | Channel 1 (Range 00 to 90)                         |
| Azimuth                               | 285        | degrees | Channel 1 (Range 000 to 359)                       |
| SNR (C/No)                            | 42         | dB-Hz   | Channel 1 (Range 00 to 99, null when not tracking) |
| Satellite ID                          | 20         |         | Channel 4 (Range 01 to 32)                         |
| Elevation                             | 51         | degrees | Channel 4 (Range 00 to 90)                         |
| Azimuth                               | 077        | degrees | Channel 4 (Range 00 to 359)                        |
| SNR (C/No)                            | 46         | dB-Hz   | Channel 4 (Range 00 to 99, null when not tracking. |
| Checksum                              | *73        |         |                                                    |
| <cr> <lf></lf></cr>                   |            |         | End of message termination                         |

 Depending on the number of satellites tracked, multiple messages of GSV data may be required.

Figure 13: GPS Satellites in View Example

# VTG - Course Over Ground and Ground Speed

Figure 15 contains the values for the following example:

\$GPVTG,79.65,T,,M,2.69,N,5.0,K,A\*38

| Course Over Ground  | d and Ground | Speed Exa | ample                                   |
|---------------------|--------------|-----------|-----------------------------------------|
| Name                | Example      | Units     | Description                             |
| Message ID          | \$GPVTG      |           | VTG protocol header                     |
| Course over ground  | 79.65        | degrees   | Measured heading                        |
| Reference           | Т            |           | TRUE                                    |
| Course over ground  |              | degrees   | Measured heading (N/A, null field)      |
| Reference           | М            |           | Magnetic                                |
| Speed over ground   | 2.69         | knots     | Measured speed                          |
| Units               | N            |           | Knots                                   |
| Speed over ground   | 5.0          | km/hr     | Measured speed                          |
| Units               | K            |           | Kilometer per hour                      |
| Mode                | А            |           | A=autonomous, D=DGPS, N= Data not valid |
| Checksum            | *38          |           |                                         |
| <cr> <lf></lf></cr> |              |           | End of message termination              |

Figure 15: Course Over Ground and Ground Speed Example

### 100 - SetSerialPort

This command message is used to set the protocol (SiRF binary or NMEA) and/or the communication parameters (baud rate). Generally, this command is used to switch the module back to SiRF binary protocol mode where a more extensive command message set is available. When a valid message is received, the parameters are stored in battery-backed SRAM and the receiver restarts using the saved parameters.

Figure 18 contains the values for the following example: Switch to SiRF binary protocol at 9600,8,N,1 \$PSRF100,0,9600,8,1,0\*0C

| SetSerialPort Exam  | ple       |                                         |
|---------------------|-----------|-----------------------------------------|
| Name                | Example   | Description                             |
| Message ID          | \$PSRF100 | PSRF100 protocol header                 |
| Protocol            | 0         | 0=SiRF binary, 1=NMEA                   |
| Baud                | 9600      | 4800, 9600, 19200, 38400, 57600, 115200 |
| DataBits            | 8         | 81                                      |
| StopBits            | 1         | 0, 11                                   |
| Parity              | 0         | 0=None, 1=Odd, 2=Even <sup>1</sup>      |
| Checksum            | *0C       |                                         |
| <cr> <lf></lf></cr> |           | End of message termination              |

- 1. SiRF protocol is only valid for 8 data bits, 1 stop bit and no parity.
- 2. Default settings are NMEA protocol using 9,600 baud, 8 data bits, 2 stop bits and no parity.

Figure 18: SetSerialPort Example

For details on the SiRF binary protocol, please refer to SiRF's Binary Protocol Reference Manual.

### 103 - Update Rate Control

This command is used to control the output of standard NMEA messages GGA, GLL, GSA, GSV, RMC and VTG. Using this command message, standard NMEA messages may be polled once, or setup for periodic output. Checksums may also be enabled or disabled depending on the needs of the receiving program. NMEA message settings are saved in battery-backed memory for each entry when the message is accepted.

### Figure 21 contains the values for the following example:

- 1. Query the GGA message with checksum enabled \$PSRF103,00,01,00,01\*25
- 2. Enable VTG message for a 1Hz constant output with checksum enabled
  - \$P\$RF103,05,00,01,01\*20
- 3. Disable VTG message \$PSRF103,05,00,00,01\*21
- 4. Enable 5Hz mode \$PSRF103,0,6,0,0\*23
- 5. Disable 5Hz mode \$PSRF103,0,7,0,0\*22

| Update Rate Contro  | ol Example <sup>1</sup> |         |                                                                       |
|---------------------|-------------------------|---------|-----------------------------------------------------------------------|
| Name                | Example                 | Units   | Description                                                           |
| Message ID          | \$PSRF103               |         | PSRF103 protocol header                                               |
| Msg                 | 00                      |         | See Figure 22                                                         |
| Mode                | 01                      |         | 0=SetRate, 1=Query, 6=Enable divider <sup>2</sup> , 7=Disable divider |
| Rate <sup>3</sup>   | 00                      | seconds | Output: off=0, max=255                                                |
| CksumEnable         | 01                      |         | 0=Disable, 1=Enable Checksum                                          |
| Checksum            | *25                     |         |                                                                       |
| <cr> <lf></lf></cr> |                         |         | End of message termination                                            |

- Default setting is GGA, GLL, GSA, GSV, RMC and VTG NMEA messages are enabled with checksum at a rate of 1 second.
- 2. Enabling the rate divider divides the rate value by 5.
- 3. Rate value sets the period of a single transmission. For maximum update rate (5Hz) enter a value of 1 and enable the rate divider.

Figure 21: Update Rate Control Example

Note: When using 5Hz mode, it is recommended to disable any unused NMEA message types (see example 3) and set the serial port to maximum baud rate (see Figure 18). The rate divider takes effect only after a fix is established

### 104 - LLANavigationInitialization

This command is used to initialize the receiver with the current position (in lattitude, longitude and altitude coordinates), clock offset, and time, enabling a faster fix. Increased receiver sensitivity and the removal of Selective Availability (SA) have made this unneccessary. The command is retained for its ability to reset the module, but the initialization fields are no longer supported.

Figure 23 contains the values for the following example: \$P\$RF104,37.3875111,-121.97232,0,96000,237759,1946,12,1\*07

| LLANavigationInitialization Example |            |         |                                             |  |
|-------------------------------------|------------|---------|---------------------------------------------|--|
| Name                                | Example    | Units   | Description                                 |  |
| Message ID                          | \$PSRF104  |         | PSRF104 protocol header                     |  |
| Latitude                            | 37.3875111 | degrees | Latitude position (Range 90 to -90)         |  |
| Longitude                           | -121.97232 | degrees | Longitude position (Range 180 to -180)      |  |
| Altitude                            | 0          | meters  | Altitude position                           |  |
| ClkOffset                           | 96000      | Hz      | Clock Offset of the Evaluation<br>Receiver1 |  |
| TimeOfWeek                          | 237759     | seconds | GPS Time Of Week                            |  |
| WeekNo                              | 1946       |         | Extended GPS Week Number (1024 added)       |  |
| ChannelCount                        | 12         |         | Range 1 to 12                               |  |
| ResetCfg                            | 1          |         | See Figure 24                               |  |
| Checksum                            | *07        |         |                                             |  |
| <cr> <lf></lf></cr>                 |            |         | End of message termination                  |  |

<sup>1.</sup> Use 0 for the last saved value if available. If this is unavailable, a default value of 96000 is used.

Figure 23: NavigationInitialization Example

| ResetCfg Values |                                        |
|-----------------|----------------------------------------|
| Hex             | Description                            |
| 0x01            | Hot Start – All data valid             |
| 0x02            | Warm Start - Ephemeris cleared         |
| 0x04            | Cold Start - Clears all data in memory |

Note: 0x08 is no longer supported. Please see the associated Product Change Notice on the Linx website or contact Technical Support.

Figure 24: ResetCfg Values

# **Typical Applications**

Figure 27 shows the R4 Series GPS receiver in a typical application using a passive antenna.

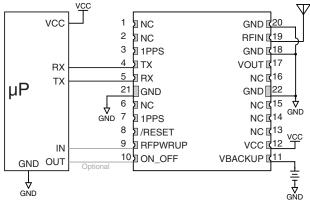

Figure 27: Circuit Using the R4 Series Module with a Passive Antenna

A microcontroller UART is connected to the receiver's UART for passing data and commands. A 3.3V coin cell battery is connected to the VBACKUP line to provide power to the module's memory when main power is turned off.

Figure 28 shows the module using an active antenna.

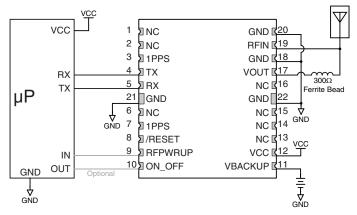

Figure 28: Circuit Using the R4 Series Module with a an Active Antenna

A  $300\Omega$  ferrite bead is used to put power from VOUT onto the antenna line to power the active antenna.

# **Board Layout Guidelines**

The module's design makes integration straightforward; however, it is still critical to exercise care in PCB layout. Failure to observe good layout techniques can result in a significant degradation of the module's performance. A primary layout goal is to maintain a characteristic 50-ohm impedance throughout the path from the antenna to the module. Grounding, filtering, decoupling, routing and PCB stack-up are also important considerations for any RF design. The following section provides some basic design guidelines which may be helpful.

During prototyping, the module should be soldered to a properly laid-out circuit board. The use of prototyping or "perf" boards will result in poor performance and is strongly discouraged.

The module should, as much as reasonably possible, be isolated from other components on your PCB, especially high-frequency circuitry such as crystal oscillators, switching power supplies, and high-speed bus lines.

When possible, separate RF and digital circuits into different PCB regions. Make sure internal wiring is routed away from the module and antenna, and is secured to prevent displacement.

Do not route PCB traces directly under the module. There should not be any copper or traces under the module on the same layer as the module, just bare PCB. The underside of the module has traces and vias that could short or couple to traces on the product's circuit board.

The Pad Layout section shows a typical PCB footprint for the module. A ground plane (as large and uninterrupted as possible) should be placed on a lower layer of your PC board opposite the module. This plane is essential for creating a low impedance return for ground and consistent stripline performance.

Use care in routing the RF trace between the module and the antenna or connector. Keep the trace as short as possible. Do not pass under the module or any other component. Do not route the antenna trace on multiple PCB layers as vias will add inductance. Vias are acceptable for tying together ground layers and component grounds and should be used in multiples.

### Microstrip Details

A transmission line is a medium whereby RF energy is transferred from one place to another with minimal loss. This is a critical factor, especially in high-frequency products like Linx RF modules, because the trace leading to the module's antenna can effectively contribute to the length of the antenna, changing its resonant bandwidth. In order to minimize loss and detuning, some form of transmission line between the antenna and the module should be used unless the antenna can be placed very close (<1/kin) to the module. One common form of transmission line is a coax cable and another is the microstrip. This term refers to a PCB trace running over a ground plane that is designed to serve as a transmission line between the module and the antenna. The width is based on the desired characteristic impedance of the line, the thickness of the PCB and the dielectric constant of the board material. For standard 0.062in thick FR-4 board material, the trace width would be 111 mils. The correct trace width can be calculated for other widths and materials using the information in Figure 32 and examples are provided in Figure 33. Software for calculating microstrip lines is also available on the Linx website.

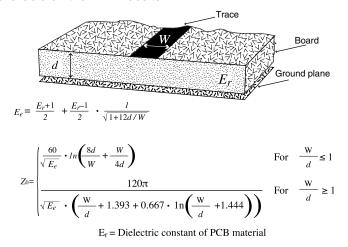

Figure 32: Microstrip Formulas

| Example Microstrip Calculations |                             |                                  |                                       |  |  |
|---------------------------------|-----------------------------|----------------------------------|---------------------------------------|--|--|
| Dielectric Constant             | Width/Height<br>Ratio (W/d) | Effective Dielectric<br>Constant | Characteristic Impedance ( $\Omega$ ) |  |  |
| 4.80                            | 1.8                         | 3.59                             | 50.0                                  |  |  |
| 4.00                            | 2.0                         | 3.07                             | 51.0                                  |  |  |
| 2.55                            | 3.0                         | 2.12                             | 48.0                                  |  |  |

Figure 33: Example Microstrip Calculations

### **Reflow Temperature Profile**

The single most critical stage in the automated assembly process is the reflow stage. The reflow profile in Figure 36 should not be exceeded because excessive temperatures or transport times during reflow will irreparably damage the modules. Assembly personnel need to pay careful attention to the oven's profile to ensure that it meets the requirements necessary to successfully reflow all components while still remaining within the limits mandated by the modules. The figure below shows the recommended reflow oven profile for the modules.

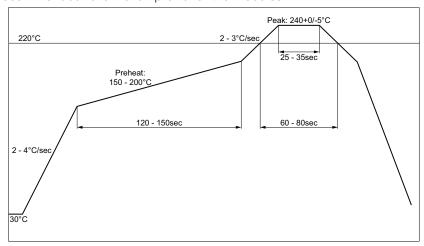

Figure 36: Maximum Reflow Temperature Profile

### **Shock During Reflow Transport**

Since some internal module components may reflow along with the components placed on the board being assembled, it is imperative that the modules not be subjected to shock or vibration during the time solder is liquid. Should a shock be applied, some internal components could be lifted from their pads, causing the module to not function properly.

### Washability

The modules are wash-resistant, but are not hermetically sealed. Linx recommends wash-free manufacturing; however, the modules can be subjected to a wash cycle provided that a drying time is allowed prior to applying electrical power to the modules. The drying time should be sufficient to allow any moisture that may have migrated into the module to evaporate, thus eliminating the potential for shorting damage during power-up or testing. If the wash contains contaminants, the performance may be adversely affected, even after drying.

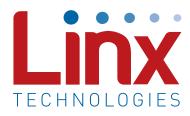

Linx Technologies 159 Ort Lane Merlin, OR, US 97532

Phone: +1 541 471 6256 Fax: +1 541 471 6251

www.linxtechnologies.com

### Disclaimer

Linx Technologies is continually striving to improve the quality and function of its products. For this reason, we reserve the right to make changes to our products without notice. The information contained in this Data Guide is believed to be accurate as of the time of publication. Specifications are based on representative lot samples. Values may vary from lot-to-lot and are not guaranteed. "Typical" parameters can and do vary over lots and application. Linx Technologies makes no guarantee, warranty, or representation regarding the suitability of any product for use in any specific application. It is the customer's responsibility to verify the suitability of the part for the intended application. NO LINX PRODUCT IS INTENDED FOR USE IN ANY APPLICATION WHERE THE SAFETY OF LIFE OR PROPERTY IS AT RISK.

Linx Technologies DISCLAIMS ALL WARRANTIES OF MERCHANTABILITY AND FITNESS FOR A PARTICULAR PURPOSE. IN NO EVENT SHALL LINX TECHNOLOGIES BE LIABLE FOR ANY OF CUSTOMER'S INCIDENTAL OR CONSEQUENTIAL DAMAGES ARISING IN ANY WAY FROM ANY DEFECTIVE OR NON-CONFORMING PRODUCTS OR FOR ANY OTHER BREACH OF CONTRACT BY LINX TECHNOLOGIES. The limitations on Linx Technologies' liability are applicable to any and all claims or theories of recovery asserted by Customer, including, without limitation, breach of contract, breach of warranty, strict liability, or negligence. Customer assumes all liability (including, without limitation, liability for injury to person or property, economic loss, or business interruption) for all claims, including claims from third parties, arising from the use of the Products. The Customer will indemnify, defend, protect, and hold harmless Linx Technologies and its officers, employees, subsidiaries, affiliates, distributors, and representatives from and against all claims, damages, actions, suits, proceedings, demands, assessments, adjustments, costs, and expenses incurred by Linx Technologies as a result of or arising from any Products sold by Linx Technologies to Customer. Under no conditions will Linx Technologies be responsible for losses arising from the use or failure of the device in any application, other than the repair, replacement, or refund limited to the original product purchase price. Devices described in this publication may contain proprietary, patented, or copyrighted techniques, components, or materials. Under no circumstances shall any user be conveyed any license or right to the use or ownership of such items.

©2017 Linx Technologies. All rights reserved.

The stylized Linx logo, Wireless Made Simple, WiSE, CipherLinx and the stylized CL logo are trademarks of Linx Technologies.

# **X-ON Electronics**

Largest Supplier of Electrical and Electronic Components

Click to view similar products for GPS Modules category:

Click to view products by Linx Technologies manufacturer:

Other Similar products are found below:

ISM3333-C6.1 GPS-11858 SL871GPS232R001 DD-14239 GPS-10922 M20050-1 M20048-1 NEO-M8M-0 S2-105Y0-Z1E0G NEO-M8P-0 SIM28ML EWM-G110H01E WISE-4610P-NA M10578-A3 GPS-13740 A2200-A A5100-A MIKROE-4150 28504 L26ADR-S89 L26T-0 S89 L70B-M39 L76L-M33 L86-M33 L89-S90 L96-M33 S2-10640-Z1G0D EL.1A 4037735105317 4037735105331 W2SG0084i-B-T 2614021137000 EWM-G108H01E RXM-GNSS-GM-T TEL0132 PKG300060P PKG300071 PKG9000000000271T RXM-GPS-F4-T RXM-GPS-FM-B A1084-A A2100-A GPS-13670 GYSFFMAXC